## UPnP

Możliwość sterowania urządzeniami (TV, router, …) z obsługą upnp Zasada działania:

- 1. automatyczne wykrywanie urządzeń, tzw zeroconf, urządzenia wysyłąją komunikat UDP na adr m.c. 239.255.255.250, port: 1900 specjalny komunikat... który zawiera m.in. typ urządzenia oraz url; wykrywanie urządzeń to usługa **ssdp**...
- 2. pod podanym url-em jest opis serwisu w formacie xml, te serwisy są b. podobne do WebServices SOAP (ale nie WSDL !!!) serwisy te bywają standardowe... ale nie zawsze, patrz MainTVServer2...
- 3. instnieja toolkity które potrafią wykryc urządzenia upnp, zinterpretować opis serwisu,

oraz utworzyć pieniek, poprzez który można wywoływać met serwisu...

#### **Niebezpieczeństwo:**

np. router z wł upnp umożliwia swobodne konfig DNAT...

*Komunikat UDP/ m.c. w którym TV ogłasza się jako MediaRenderer...* NOTIFY \* HTTP/1.1 HOST: 239.255.255.250:1900 CACHE-CONTROL: max-age= 1800 LOCATION: http://192.168.1.5:7676/smp\_14\_ NT: urn:schemas-upnp-org:device:MediaRenderer:1 NTS: ssdp:alive SERVER: SHP, UPnP/1.0, Samsung UPnP SDK/1.0 USN: uuid:0db58580-00e6-1000-9ba6-4844f7571770::urn:schemas-upnporg:device:MediaRenderer:1

*"Ręczne" wykrywanie urządzeń upnp w j. Tcl...* load ~/tcl/tcludp.so udp; package re udp set s [udp\_open 1900] fconfigure \$s -translation crlf -buffering none fconfigure \$s -mcastadd 239.255.255.250 set licznik 0 fileevent \$s readable { \_puts "/// MH: licznik=\$licznik\n[read \$s]"; incr licznik }

#### *Puszczanie na TV filmu .mp4 z serwera http...*

package re upnp set host 192.168.1.13 proc nic args {\_puts [info level 0]; set ::nic \$args} upnp discover urn:schemas-upnp-org:device:MediaRenderer:1 nic set nic

#% 0db58580-00e6-1000-9ba6-4844f7571770

set url "http://\$host:10000/filmy/jakis\_tam\_film.mp4" set format "http-get:\*:mpeg:\*"

\${nic}::ConnectionManager::PrepareForConnection \$format "" -1 Output \${nic}::AVTransport::SetAVTransportURI 0 \$url "" \${nic}::AVTransport::Play 0 1 # + wlaczamy odtwarzanie filmu przez http...

\${nic}::AVTransport::Stop 0

UPnP AV Architecture:1 – oficjalna specyfikacja...

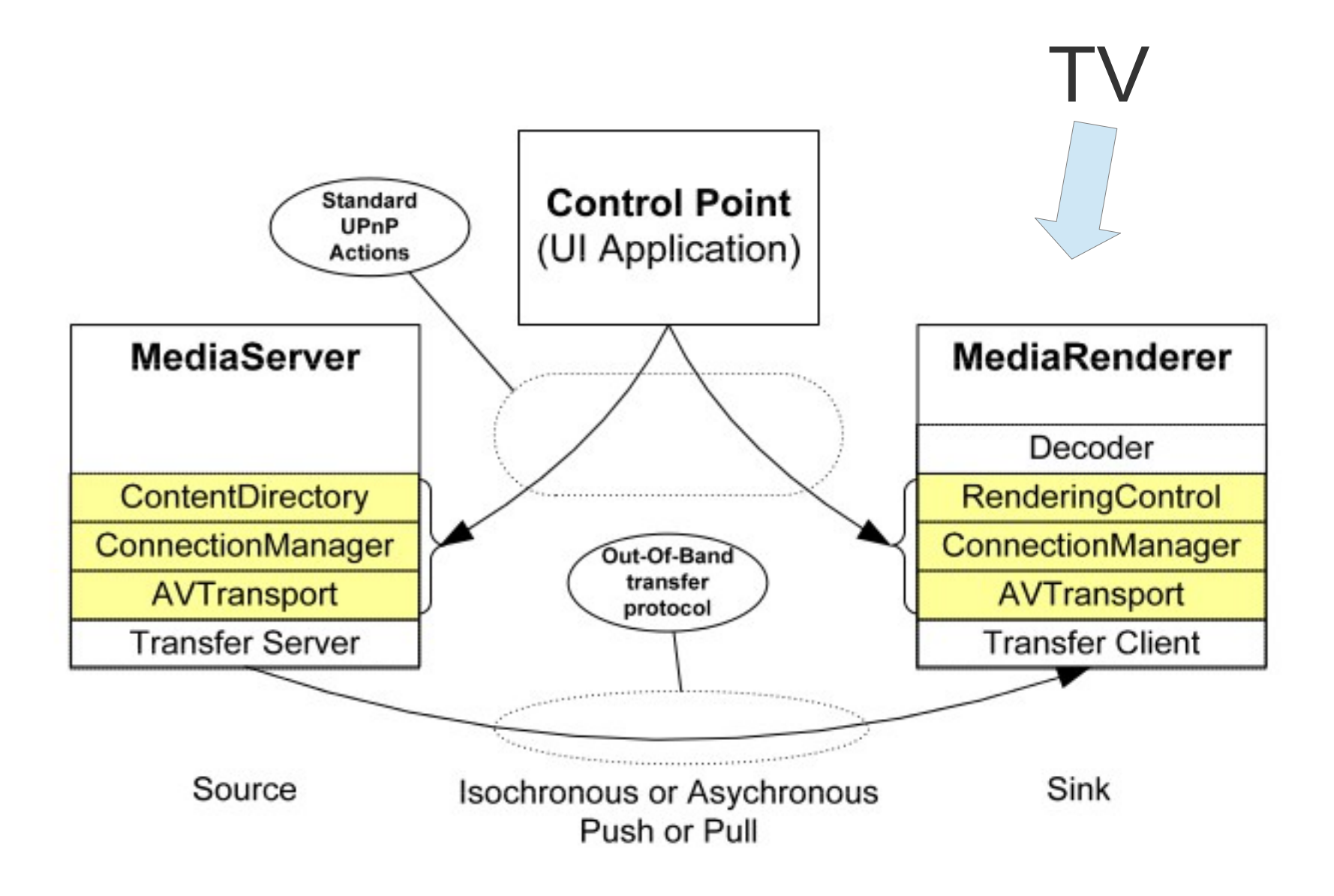

### Konfiguracja routera domowego przez upnp (**NIEBEZPIECZNE !!!**) dokładnie: konfiguracja DNAT...

package re upnp proc nic args { puts [info level 0]; set ::nic \$args} upnp discover urn:schemas-upnp-org:device:InternetGatewayDevice:1 nic # (kod wyciagajacy dlugie namespaces, utworzone przez pkg upnp) set dev(0) ::7177ea78-d2fa-383a-be46-8dd8683885f8 set dev(1) ::e618eb36-5d8a-3e53-bc3d-b9c9c93e10ea set dev(2) ::3c5e0108-e3d9-3458-a437-5c5895b87cae set dev(3) ::d8855a19-6d24-35c4-9738-5d59481e46ca set dev(4) ::f561dcaa-cd26-3479-956c-f2b62c88f60b set dev(5) ::86b4420e-4038-39a5-91b3-5b44117de7f8

\${dev(3)}::WANPPPConn1::GetExternalIPAddress #% NewExternalIPAddress 81.219.205.137

\${dev(3)}::WANPPPConn1::AddPortMapping {} 5000 TCP 10000 192.168.1.3 1 "serwer www wibble" 0

 # + args: NewRemoteHost NewExternalPort NewProtocol NewInternalPort NewInternalClient NewEnabled NewPortMappingDescription NewLeaseDuration

# + na Netiaspot musi byc "NewLeaseDuration=0"

\${dev(3)}::WANPPPConn1::GetSpecificPortMappingEntry {} 5000 TCP #% NewInternalPort 10000 NewInternalClient 192.168.1.3 NewEnabled 1 NewPortMappingDescription {serwer www wibble} NewLeaseDuration 0

\${dev(3)}::WANPPPConn1::DeletePortMapping {} 5000 TCP \${dev(3)}::WANPPPConn1::GetSpecificPortMappingEntry {} 5000 TCP

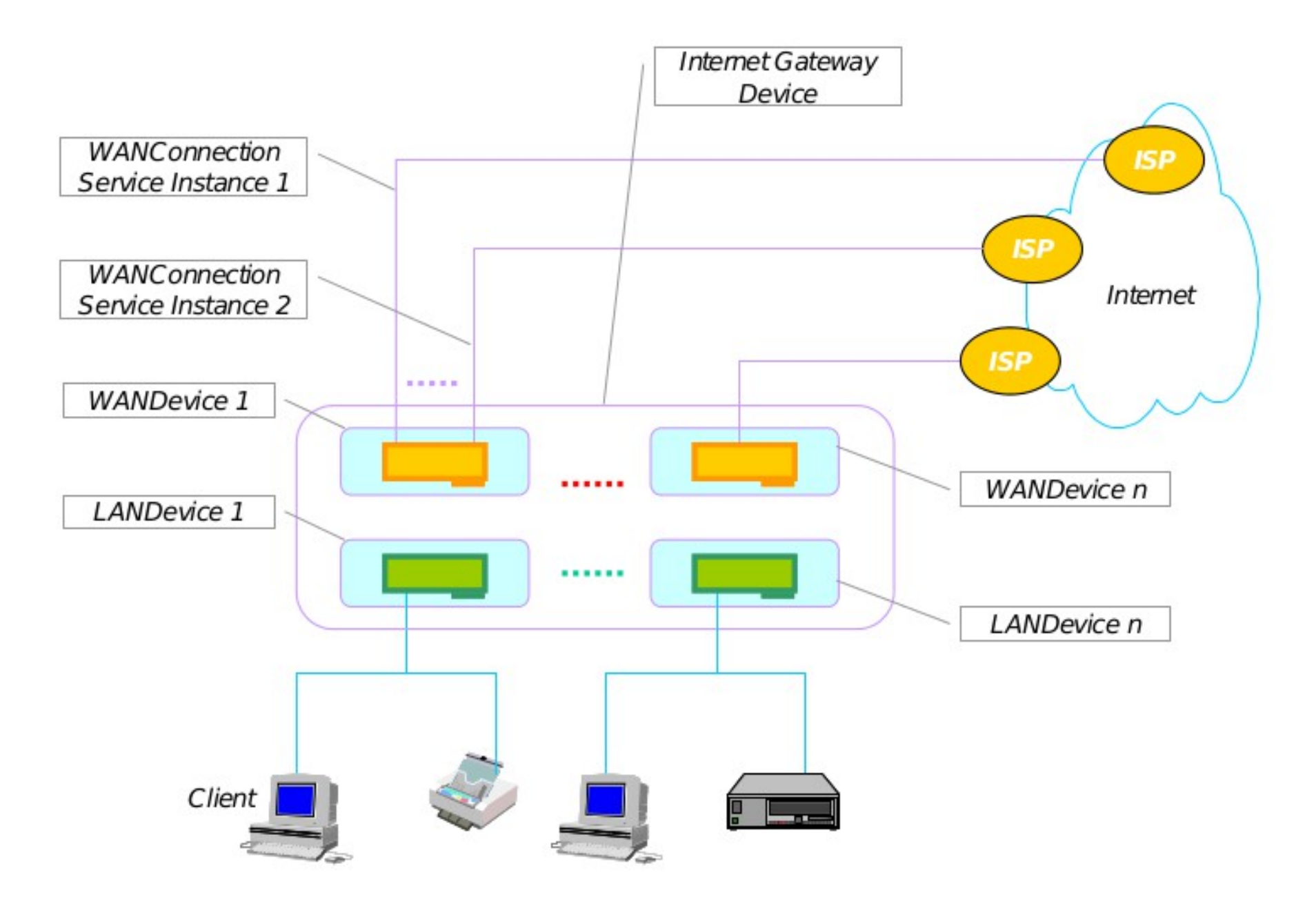

Figure 1: InternetGatewayDevice with LAN and WAN Interfaces

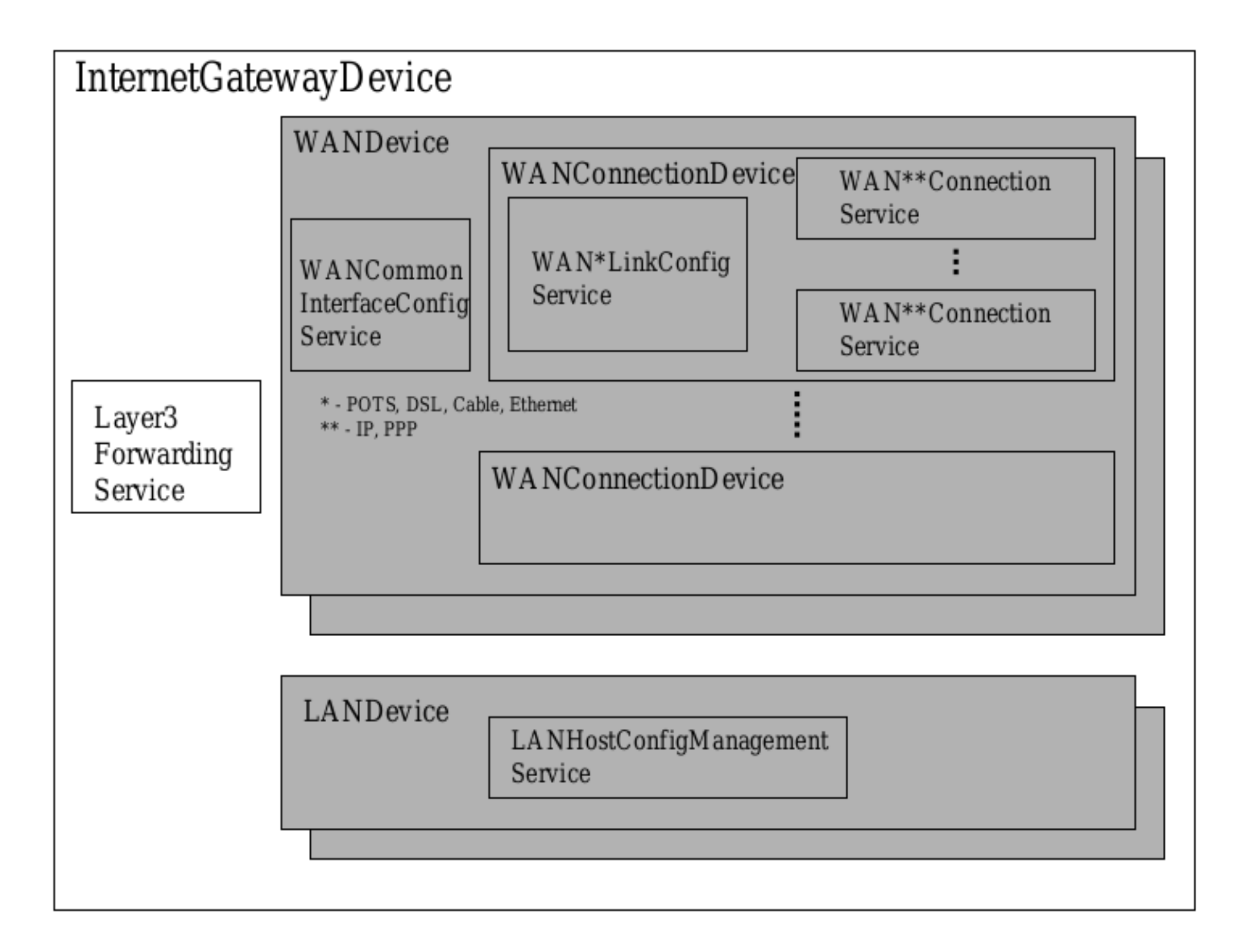

# Wifi/ host**ap**d/ dhcpd3

Jak utworzyć AP wifi na komputerze z adapterem wifi... Mode= managed, ad-hoc, monitor, master (?) Hostapd to program tworzący AP wifi, Dhcpd3 to serwer usługi DHCP, oba programy wymagają pliku config... Tworzymy drugą sieć wewnętrzną... jak dać dostęp do internetu bez konfigurowania "głównego routera"?

Odp; 2x SNAT !!!

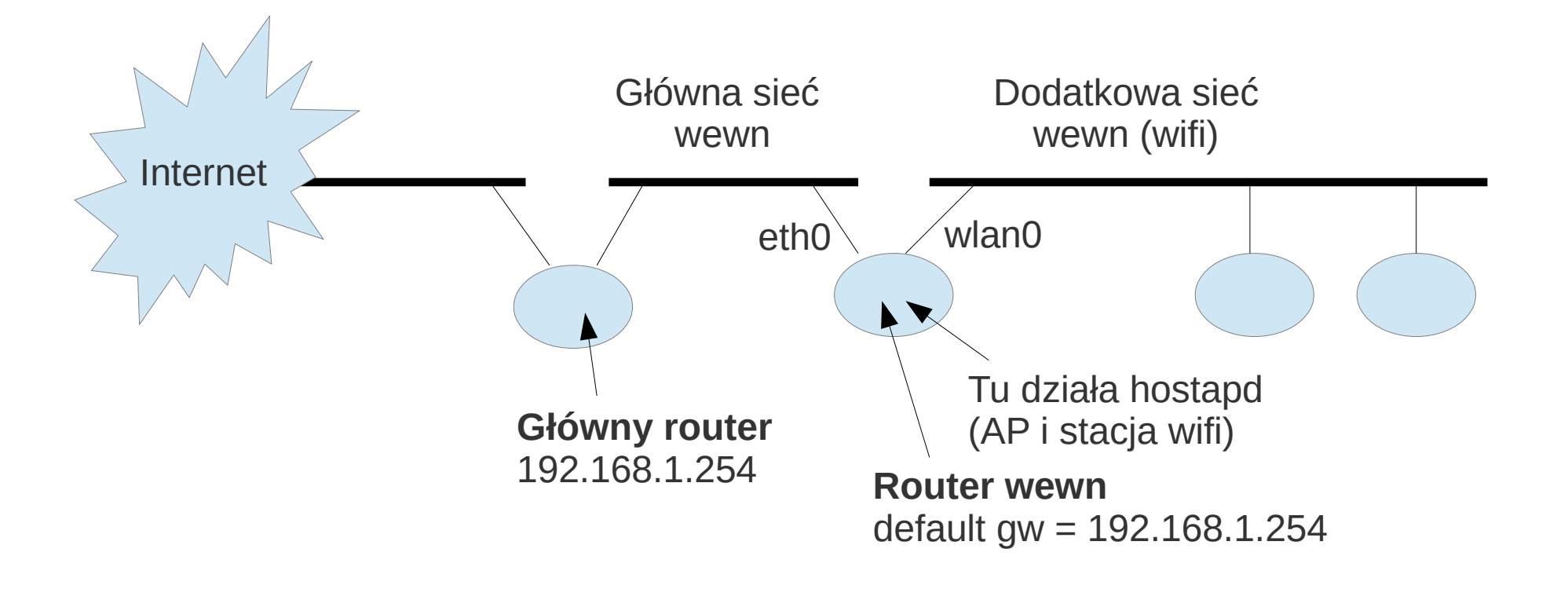

# włączanie hostapd i dhcpd3 na **routerze wewn**...

# + są potrzebne 2 pliki konfiguracyjne: dhcpd\_sik.conf i hostapd\_sik.conf #

ifconfig wlan0 up 10.0.0.1 netmask 255.255.255.0

echo 1 > /proc/sys/net/ipv4/ip\_forward iptables -P FORWARD ACCEPT

iptables -t nat -F iptables -t nat -A POSTROUTING -j SNAT -s 10.0.0.0/24 --to adr\_ip\_eth0

dhcpd3 wlan0 -cf dhcpd\_sik.conf &

sleep 3 ./hostapd -d hostapd\_sik.conf

# pokazać pliki konfig hostapd i dhcpcd3...

## Wifi/ uzupełnienia...

Stacja słucha ramek "beacon" na wszystkich kanałach! ale potem działa na jednym z kanałów... Różnica między CSMA w starych eth i wifi nie tylko CD/CA; oczekiwanie na ciszę w medium... Szerokość kanałów (20Mhz, 40Mhz), nakładanie się kanałów, szerokość kanałów można ustawić np. w AP (patrz emulator)

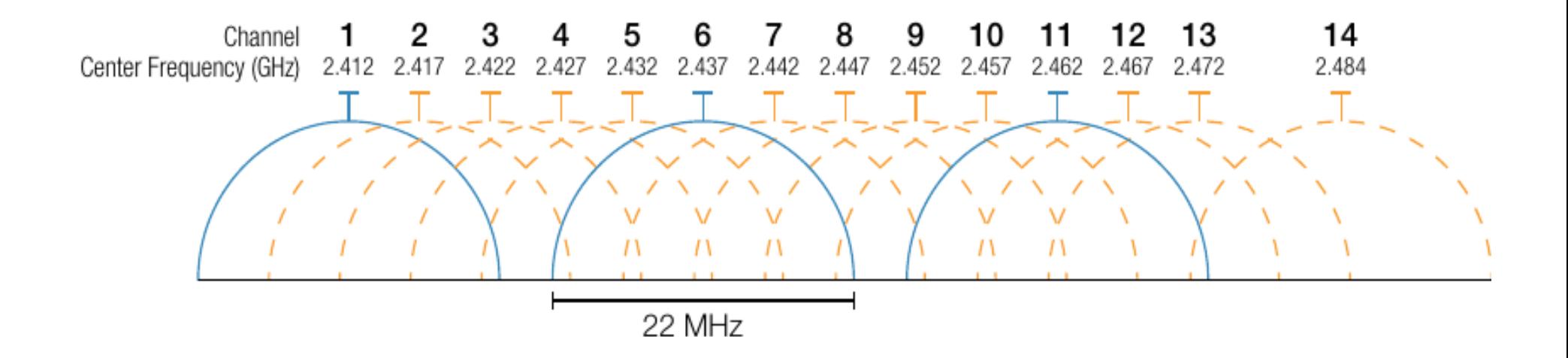

### Non-Overlapping Channels for 2.4 GHz WLAN

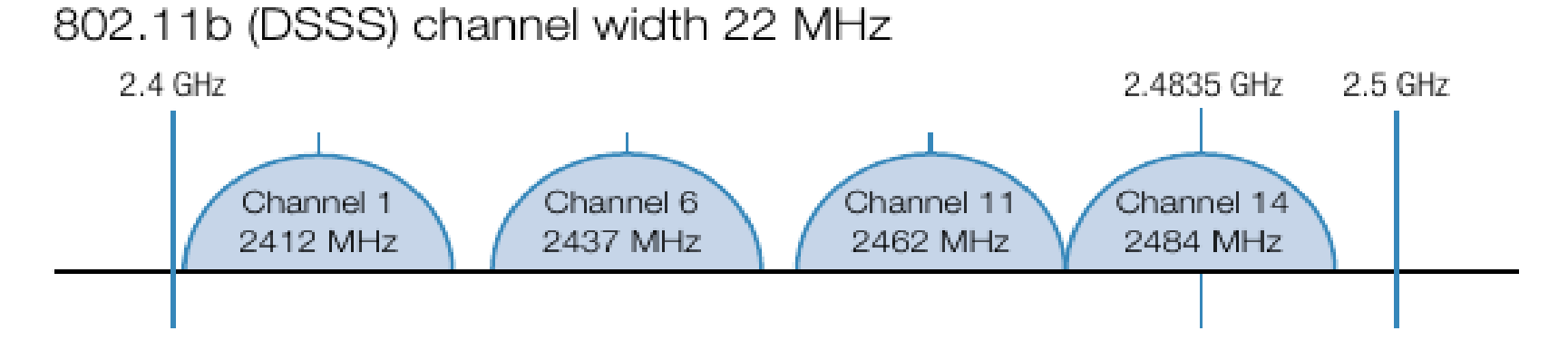

802.11g/n (OFDM) 20 MHz channel width - 16.25 MHz used by subcarriers

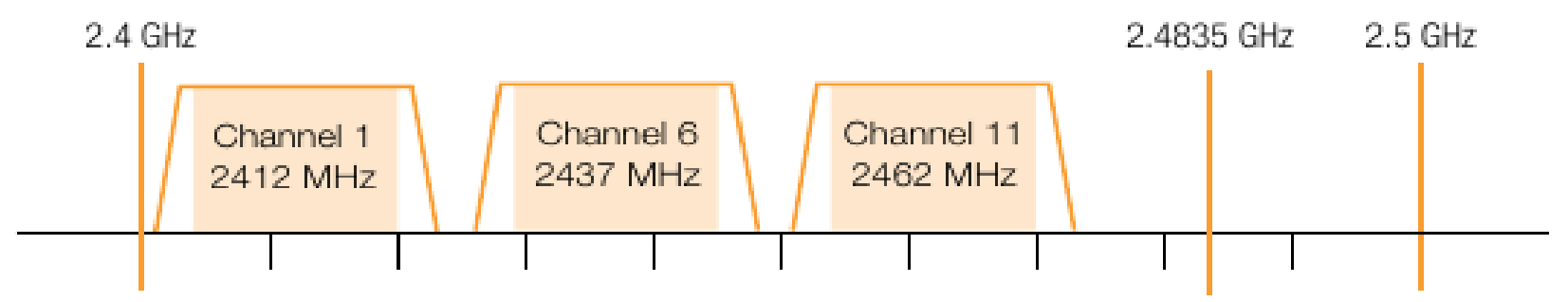

802.11n (OFDM) 40 MHz channel width - 33.75 MHz used by subcarriers

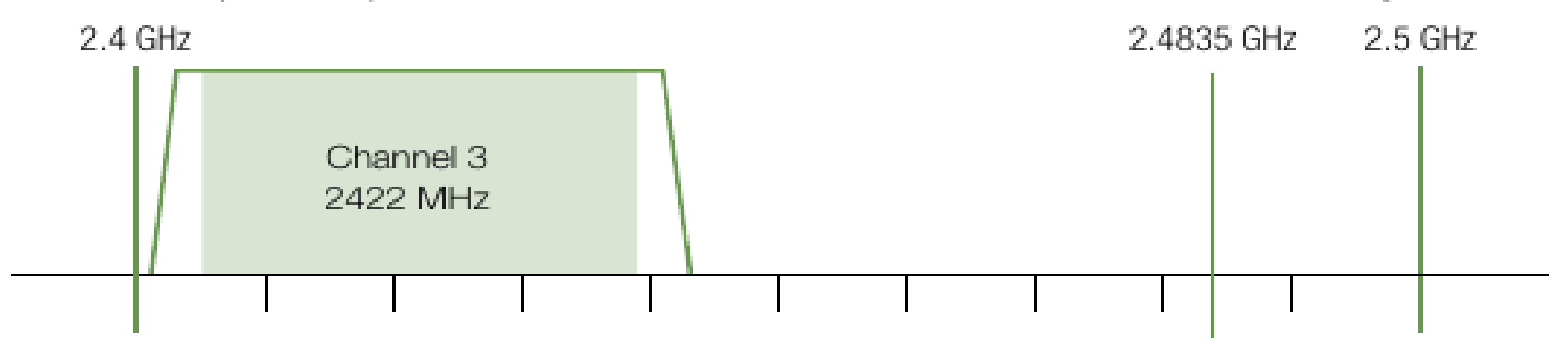

# qdisc/ CBQ

Kolejka/ dyscyplina "classful", dzieli łącze między różne klasy ruchu sieciowego, uzywa priorytetów, WRR (Weighted Round Robin), "pożyczania"... jest w linuxie jak i w NS-2, wynalazcy: Sally Floyd, Van Jacobson "Link-sharing and Resource Management Models for Packet Networks" 1995

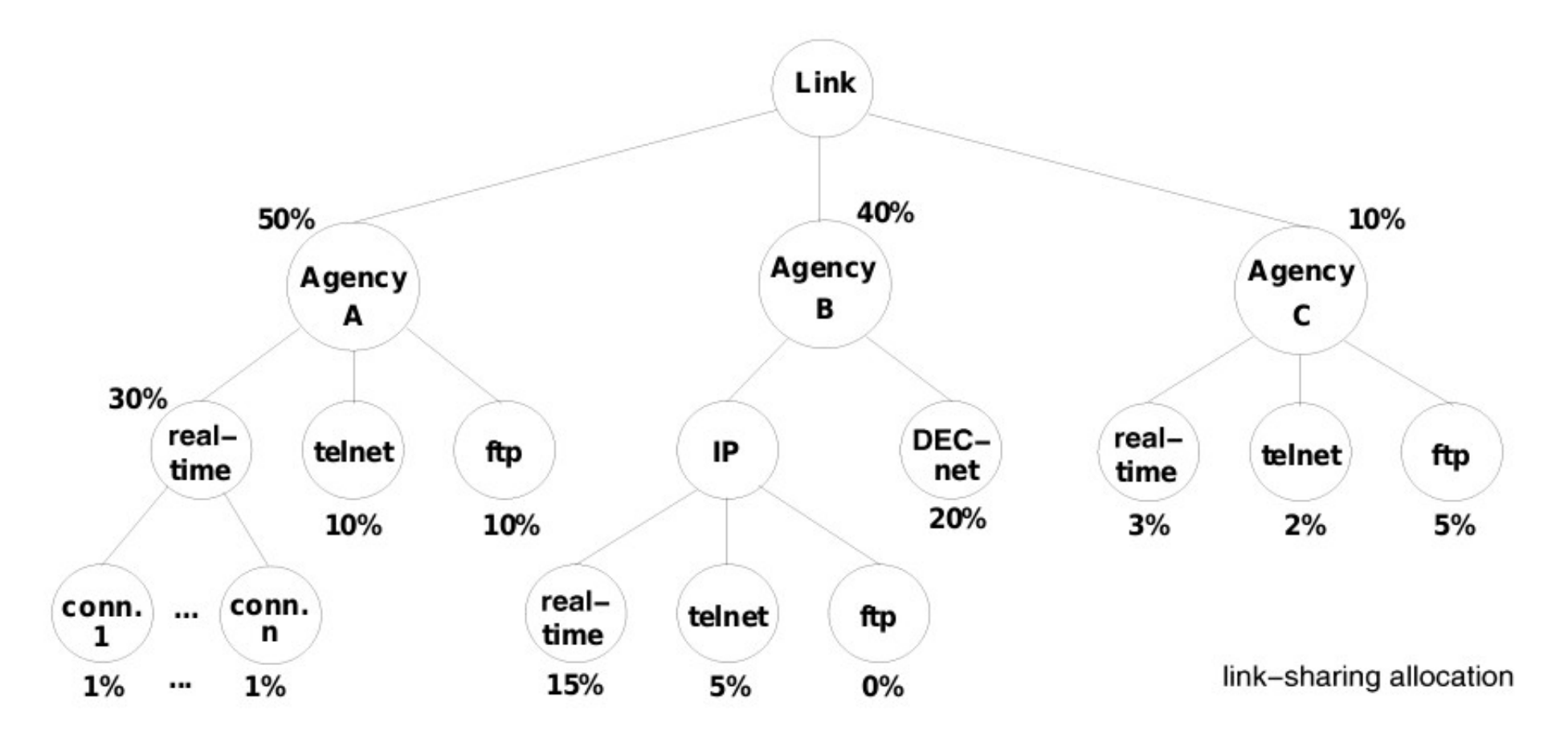

Figure 3: A hierarchical link-sharing structure.

Przykłady NS-2: CBQ i CBQ/WRR...

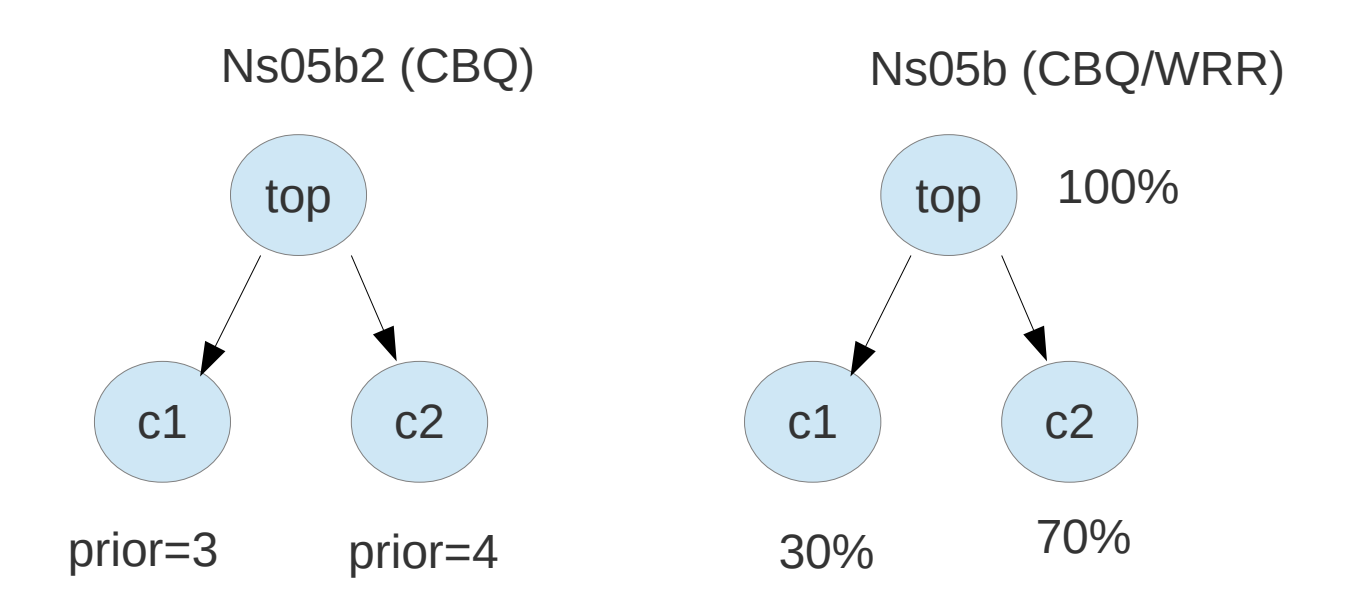

Sposoby wybierania pkg do wysłania (schedulers): 1. general sched: priorytety + wagi (WRR) 2. link-sharing sched: regulacja klas ruchu

Regulacja klas: opóźnianie pakietów *Kiedy trzeba regulować klasy???*